# **Benutzerhandbuch** (Version 9.9)

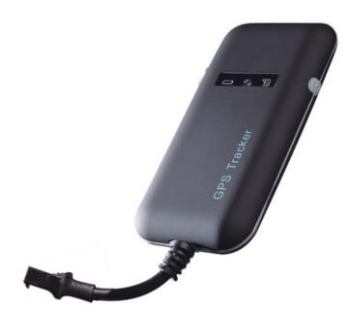

Dieses Benutzerhandbuch wurde speziell<br>entwickelt, um Sie durch die Funktionen und<br>Merkmale Ihres GPS-Fahrzeugtrackers zu führen.

# **1. Zubehör**

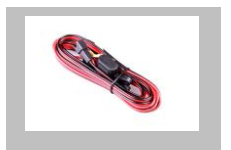

Ladekabel (Standard)

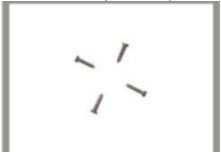

Verriegelungsbolzen (Standard)

# **2. Spezifikation**

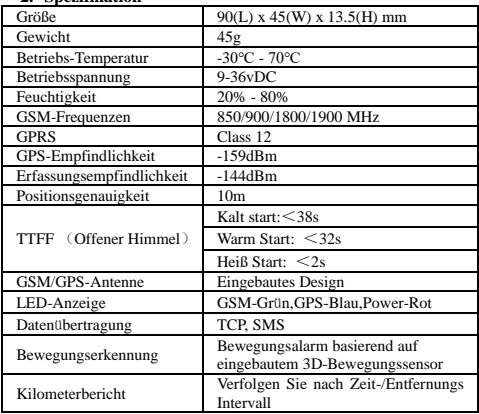

### **3. Schnelle Bedienungsanleitung**

Ändern Sie die GPRS-Parameter, indem Sie SMS ...

APN,666666,APN # " und "SERVER,

666666,1,gps.dyegoo.net,6100,0#" an das Gerät senden.Bitte erhalten Sie APN vom Mobilfunkanbieter mit eingelegter SIM-Karte.

- 3.1 Lokalisieren Sie die aktuelle Position per GPRS/SMS
- 3.2 GPS-Tracking-Plattform
- 3.3 Verfolgen Sie nach Zeitintervall über GPRS

Senden Sie eine SMS "TIMER, 666666, time(second)# " an das Gerät. Mindestens 10 Sekunden, maximal 18000 Sekunden (5 Stunden).

3.4 Ändere das Passwort

Das Standardpasswort lautet 666666. Senden Sie eine SMS mit "PASSWORT altes Passwort (6 Ziffern) neues Passwort

(6 Ziffern)#" an das Gerät.3.5 Real-time Location Tracking via SMS

3.5.1 Senden Sie eine SMS "WHERE, 666666#" an das Gerät, Sie erhalten den aktuellen Standort des Geräts.

3.5.2 Senden Sie eine SMS "URL, 666666#" an das Gerät. Sie erhalten die URL des aktuellen Standorts von

maps.google.com.

# **4.Mein Gerät**

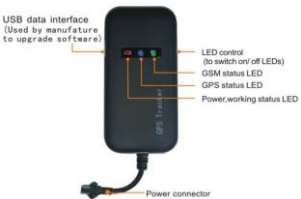

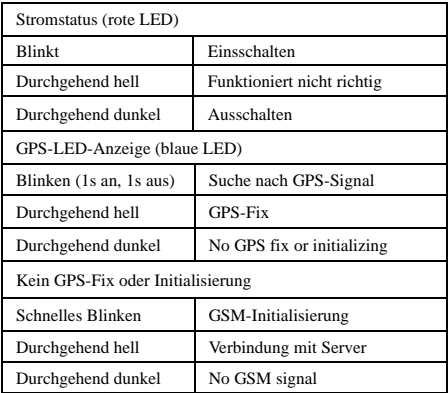

## **1) 6. Installationsmethode**

2) 6.1 Vorbereitung vor der Installation

1) Öffnen Sie den Verpackungskarton, um zu prüfen, ob der Gerätetyp korrekt ist und ob das Zubehör enthalten ist.

2) Dieses Produkt ist ein elektronisches High-Tech-Gerät, die Installation sollte von einem Fachmann durchgeführt werden.

3) Bitte befolgen Sie die folgenden Schritte, um Ihr GT02A zu installieren. Während der Installation sollte das Gerät nicht mit Strom versorgt werden.

6.2 Installieren der SIM-Karte: Jedes GT02A muss eine GSM-SIM-Karte einlegen. Die verwendete SIM-Karte sollte GPRS-fähig sein.

1) Testen der SIM-Karte: Um die SIM-Karte zu testen, installieren Sie sie bitte in ein normales GSM-Mobiltelefon und stellen Sie sicher, dass sie SMS senden und empfangen kann und für GPRS aktiviert ist.

2) Installieren der SIM-Karte: Entfernen Sie die obere Abdeckung des Geräts, legen Sie die SIM-Karte wie gezeigt ein, bringen Sie die Abdeckung wieder an und verriegeln Sie die Schale mit 3 Schrauben.

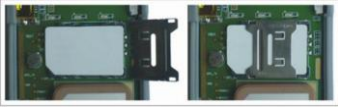

# **6.3 Installationsort auswählen und befestigen. Es gibt zwei Arten der Installation: verdeckt und nicht verdeckt.**

Wenn Sie die verdeckte Installation benötigen, wenden Sie sich bitte an einen Autoelektriker. Notiz:

1) Um einen Diebstahl des GT02A zu verhindern, sollte das Gerät so verdeckt wie möglich installiert werden.

2)Platzieren Sie den GT02A nicht in der Nähe von

elektrischen Geräten mit höherer Leistung, wie z. B. Rü ckfahrradar, Diebstahlsicherung oder anderen Fahrzeugkommunikationsgeräten.

3)Der GT02A sollte mit Kabelbindern oder breitem doppelseitigem Klebeband fixiert werden.

4)Ihr Gerät verfügt über eine integrierte GSM-Antenne und eine GPS-Antenne. Stellen Sie während der Installation sicher, dass die Empfangsseite nach oben zeigt und sich keine Metallgegenstände über dem Gerät befinden,die den GPS-Empfang stören könnten. Folgende Orte werden für die Installation vorgeschlagen:

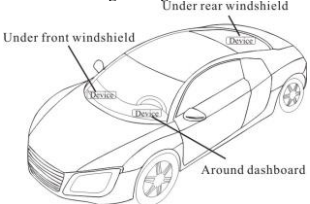

- Unter dem Armaturenbrett unter der Frontscheibe;
- In der Hutablage im Fond;
- Stellen Sie in der vorderen Stoßstange (nicht materielle Seite)

sicher, dass das Gerät nicht nass werden kann;

- Achten Sie bei der Wischerversion (nicht aus Metall) darauf, dass das Gerät nicht nass werden kann;

Hinweis: Wenn die Windschutzscheibe mit einer metallischen Wärmeschutzbeschichtung beklebt ist, kann dies die Leistung des Geräts beeinträchtigen. In diesem Fall ändern Sie bitte den Installationsort nach Rücksprache mit dem Fachmann.

5) Nicht verdeckte Installation,

Befestigen Sie zuerst das Gerät auf dem Armaturenbrett unter der Windschutzscheibe.

# **7. Vorsichtsmaßnahmen bei der Geräteverkabelung**

7.1 Die Standardspannung beträgt 9V-36V, der rote Draht ist positiv, der schwarze Draht ist negativ.

7.2 Bitte schließen Sie das schwarze Kabel an Masse an.

7.3 Führen Sie nach dem Anschließen des Netzkabels den Stecker des Netzkabels zum Gerät. Versorgen Sie das Gerät nach der Installation mit Strom.

7.4 Versteckte Installation: Autobatteriekabel ist Standard, mit 2A SICHERUNG für Kurzschluss-Überstromschutz.

7.5 Nicht verdeckte Installation: Zigarettenanzünderkabel ist optional, mit 2A SICHERUNG für

Kurzschluss-Überstromschutz. Bitte wenden Sie sich an Ihren Händler, wenn dieser Modus benötigt wird.

## **8. Ein-/Ausschalten**

8.1 Das Gerät schaltet sich automatisch ein, wenn es an die Stromversorgung angeschlossen ist. Während des normalen Betriebs blinkt die rote Power-LED, während die blaue GPS-LED und die grüne GSM-LED leuchten. Während der Signalsuche blinkt die GPS- oder GSM-LED. Wenn die LEDs nicht leuchten, funktioniert das Gerät nicht normal. Bei der Installation stellen Sie bitte sicher, dass die Empfangsseite nach oben zeigt und sich kein Metallgegenstand über dem Gerät befindet, der den GPS-Empfang stört. Folgende Orte werden für die Installation vorgeschlagen:

8.2 Das Gerät schaltet sich aus, nachdem die Stromversorgung

unterbrochen wurde.

#### **9. Seitentastenfunktion**

Drücken Sie im Status der normalen Arbeitsanzeige die Seitentaste, alle drei LEDs erlöschen und das Gerät wechselt in den verdeckten Arbeitsmodus. Drücken Sie die Taste erneut, die drei LEDs kehren zum Status der normalen Arbeitsanzeige zurück.

#### **10. Plattform**

Website: http://www.dyegoo.net

Bitte klicken Sie auf Englisch, um zur englischen Sprache zu wechseln.

Melden Sie sich als Konto oder ID an, das Konto ist dasselbe wie die ID (IMEI letzten 11 Bits), die ID befindet sich auf dem Etikett auf dem Tracker.

ID eingeben (IMEI letzten 11 Bit)

Passwort: 123456

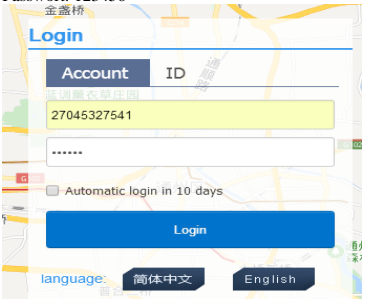

APP: http://www.dyegoo.net/app/

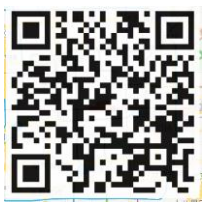

Klicken Sie beim Download bitte auf die UK-Flagge, um auf Englisch zu wechseln.Für einige Android-Handys muss

GoogleServicesFramework.apk installiert werden. Wenn dieses APK nicht vorhanden ist, kann Google Maps nicht in APP angezeigt werden.Bitte suchen Sie

GoogleServicesFramework.apk von Google und installieren Sie es zuerst, dann installieren Sie die DYEGOO Google Maps App.

In der Produktion wurden IP, Port eingetragen, normalerweise der Tracker wird automatisch online sein, wenn der Tracker offline ist, stellen Sie bitte APN per SMS-Befehl ein. Bitte erhalten Sie APN vom Mobilfunkanbieter mit eingelegter SIM-Karte.

Wenn Sie IP, Port verloren haben, senden Sie bitte den folgenden SMS-Befehl, um sie zurückzusetzen:

Server,666666,1,gps.dyegoo.net,6100,0# Oder Server,666666,0,47.90.39.27,6100,0#

# **11. Fehlerbehebung**

11.1 Wenn das GPS die Signale nicht normal empfangen kann, fahren Sie bitte zur Positionsbestimmung in die offenen Bereiche. Im Allgemeinen dauert es 1-2 Minuten, um die ersten Koordinaten zu erhalten. Wenn die Daten nach 2-3 Minuten nicht empfangen werden können, überprüfen Sie bitte die Einbauposition des Geräts und stellen Sie sicher, dass es nicht durch Metall abgeschirmt ist.

11.2 Wenn GSM die Signale nicht normal empfangen kann, ü berprüfen Sie bitte, ob die SIM-Karte richtig installiert ist oder am aktuellen Standort kein GSM-Signal vorhanden ist, z. B. in einer Tiefgarage. Fahren Sie bitte zu einem Ort, an dem das GSM-Signal vorhanden ist.

11.3 Wenn die rote LED bei angeschlossener Stromversorgung nicht funktioniert, überprüfen Sie, ob die Sicherung durchgebrannt ist. Wenn ja, ersetzen Sie bitte die Sicherung. 11.4 Wenn die drei LEDs beim Einschalten nicht aufleuchten, drücken Sie die Abwärtstaste. Wenn die drei LEDs wieder normal funktionieren, funktioniert das Gerät normal.

11.5 Wenn Sie die webbasierte Tracking-Anwendung aktiviert haben und das Gerät auf der Plattform offline anzeigt, überprü fen Sie bitte zuerst die 3 LED-Statusanzeigen. Sie können den Status der SIM-Karte überprüfen, wenn Sie sich in einer ungü nstigen Situation befinden. Bitte beachten Sie die folgenden Schritte:

1) Rufen Sie das Gerät an, um zu prüfen, ob Sie durchkommen.

2) Prüfen Sie, ob die SIM-Karte GPRS und einen lokalen APN unterstützt.

3) Überprüfen Sie den GSM/GPS-Empfangsbereich.

4) Prüfen Sie, ob auf der SIM-Karte genügend Guthaben vorhanden ist.

5) Überprüfen Sie, ob der Stecker und die Klemme locker sind oder die Sicherung durchgebrannt ist.

## **12.SMS-Befehl**

Es gibt kein Leerzeichen im SMS-Befehl.

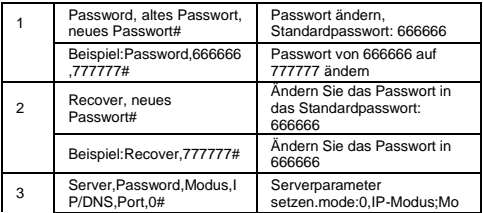

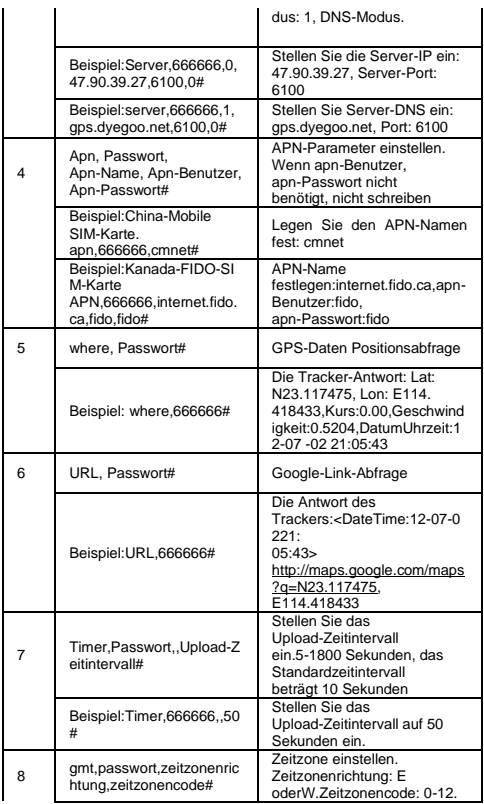

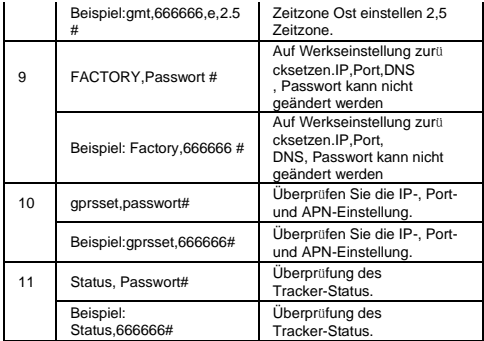